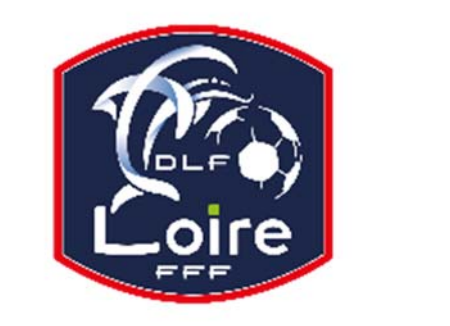

## BULLETIN D'INFORMATION

**PV N° XXXXXXXX DU 11/06/2018** SAISON 2018 / 2019

### JEUNES ARBITRES

District de la Loire Tél : 04.77.92.28.72 **PV N° 28 DU SAMEDI 02/03/2019**

Réunion du 25 Février 2019

Président : M. Pascal REBAUD 06 14 68 55 67 Désignations contrôleurs : M. Yassin AMCHACHTI 06 17 01 97 54 Représentant des arbitres à la Commission de Discipline : M. Christian AURAND 06 98 40 81 79 Responsable de la sous-commission des jeunes arbitres : M. Florian REBAUD 06 28 47 08 76 Responsable formation arbitres : M. Victor PEREIRA 06 16 98 37 18 Responsable adjoint de la sous-commission des jeunes arbitres : M. Victor PEREIRA 06 16 98 37 18 Désignations U18 : M. Guillaume DUPUY 06 88 57 47 48 Désignations U15 : M. Jonathan THESSERRE 07 82 57 30 57 Désignations assistants Ligue jeunes : M. Guillaume DUPUY 06 88 57 47 48 Responsables administratifs « impayés » jeunes arbitres : M. Franck ANGUAL 06 64 51 21 67 Validateur des rapports d'observation jeunes : M. Martin BOUCHET 06 41 88 45 50

Nous vous demandons d'avoir le contact direct avec votre interlocuteur ; les messages sur répondeur ne seront pas pris en considération.

#### **INFORMATION STAGE JEUNES ARBITRES**

La SCJA informe que les jeunes arbitres dont les noms suivent sont convoqués à un stage OBLIGATOIRE qui se déroulera le **vendredi 8 mars (soirée)** et le **samedi 9 mars** (**complexe Les Bullieux à Andrézieux**). L'hébergement sur place est OBLIGATOIRE.

Prière d'apporter votre nécessaire de toilettes, de quoi écrire, ainsi qu'une tenue de sport (y compris les chaussures de foot).

MM. AGOUNE M, AKKOUCHE A., ALVES D, AUGE A, BENZEGHIBA F, CHALABI T, CHAOUCH A, FOURNIER A, KHELLI M, LAIDOUNI I, LOMBARD G, MARGERIE M, MEDDAHI R, MELLAL I, OZDEMIR E, PALANDRE T., ROGUE L., ROUABAH I., SAHLI F., ZOUINA I.

**Convocation le vendredi 8 mars à 18h30. Fin du stage le samedi 9 mars vers 17h. Merci de bien vouloir prendre vos dispositions auprès de vos employeurs ou autres, afin de vous rendre disponibles pour ce stage.**

#### **LIVRE SUR LES LOIS DU JEU**

Messieurs les arbitres, si vous souhaitez acquérir le livre sur les « lois du jeu », il est disponible à la Commission des Arbitres du District de la Loire, au prix de 28 €. Prière de faire un chèque à l'ordre du District de la Loire.

#### **COURRIER REÇU**

**Haut pilat Interfoot** : Changement de date de la rencontre U15 D4 poule A. **M. Fournier Alexis** : Problème pour saisir vos indisponibilités. **U.S. Feurs** : Modification de la date de la rencontre U15 en Coupe de la Loire.

#### **IMPAYES**

Pour tous les dossiers d'impayés il faut obligatoirement la feuille de frais, la feuille d'impayé, un RIB.

#### **INDISPONIBILITES**

**M. Fournier Alexis** : du 12 au 26 avril.

### **CONVOCATION ARBITRES**

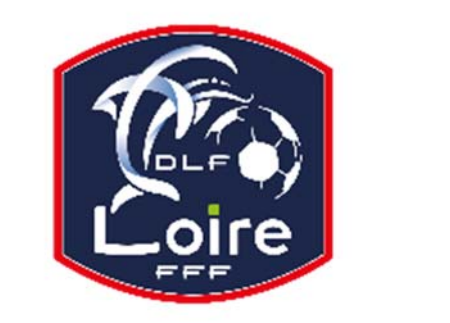

# **PV N° XXXXXXXX DU 11/06/2018** SAISON 2018 / 2019 BULLETIN D'INFORMATION

## JEUNES ARBITRES

District de la Loire Tél : 04.77.92.28.72

**M. DAOUD Lofti** : Vous êtes convoqué à la CDA le **lundi 04/03/2019 à 20h00** pour affaire vous concernant. **M. BENBARKA Nouhe** : Vous êtes convoqué à la CDA le **lundi 04/03/2019 à 20h10** pour affaire vous concernant. **M. LEKHAL Nouamane** : Vous êtes convoqué à la CDA le **lundi 04/03/2019 à 20h20** pour affaire vous concernant.

#### **AVIS IMPORTANT AUX ARBITRES DEMATERIALISATION RAPPORTS D'ARBITRAGE**

#### **DEMATERIALISATION RAPPORTS D'ARBITRAGE**

Les **arbitres** ont dorénavant la possibilité de **saisir leurs rapports en ligne** en se connectant sur

« **Mon Espace FFF** ».

- Une fois connecté, l'officiel doit cliquer sur le bouton **« Accéder à Mon Espace Officiel »**
- L'accès se fait depuis la rubrique **« Accès Spécifiques »** :
- \* Pour les **Arbitres** :

- Mes rapports d'arbitrages = permet à l'arbitre de visualiser ses rapports à saisir

- Historiques de mes rapports d'arbitrage = permet à l'arbitre de visualiser l'historique de ses rapports saisis

Une fois que l'officiel a accédé au menu « **Mes rapports d'arbitrage** », il voit la liste des rencontres sur lesquelles il est désigné.

Pour afficher le formulaire de saisie du rapport, **l'officiel doit cliquer sur « A SAISIR » sous la rencontre en question**.

- La plupart des informations connues sur le match sont remplies.

Les **boutons** :

- **Enregistrer le rapport** = le rapport est enregistré et encore modifiable

- **Valider le rapport** = le rapport est validé et n'est plus modifiable ; il devient uniquement consultable.

Le rapport ainsi validé est directement transmis aux instances.